# Once you've submitted your annual agreement, you can access MyCE's main page. It looks like this:

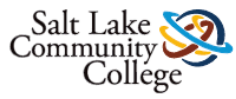

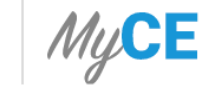

**Welcome** 

Logout

### **Welcome to MyCE,**

Select an option below to continue

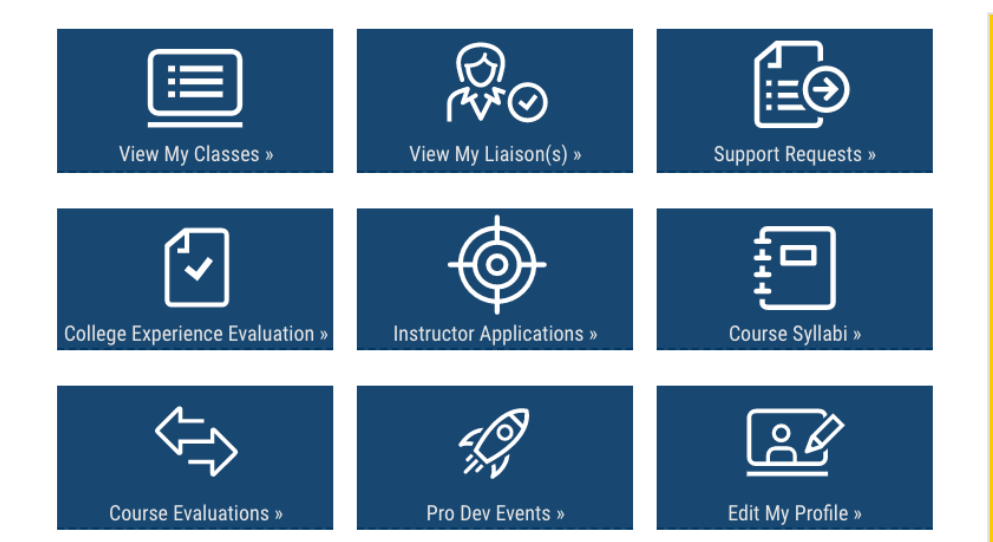

#### **Announcements**

#### College Experience Evaluations

For those who are interested in reviewing a printable version of the new College Experience Evaluation you can download those at the links below:

- · College Experience Evaluation Part 1
- College Experience Evaluation Part 2
- College Experience Evaluation Part 3

**Registration Error Handout** Link to Registration Error Handout

#### Self-Registration

Teachers please remind your students that it is their responsibility to register themselves using the CRN that you provide them. Students who register themselves will develop a skill set that will help them enormously as they transition to college after high school. For more information on helping students register, visit slcc.edu/concurrentenrollment and click on "Step 3: Prepare to Take Classes" in the "Concurrent Student" section of the website.

# To access information about your courses and enrollments, click on the tab labelled "View My Classes":

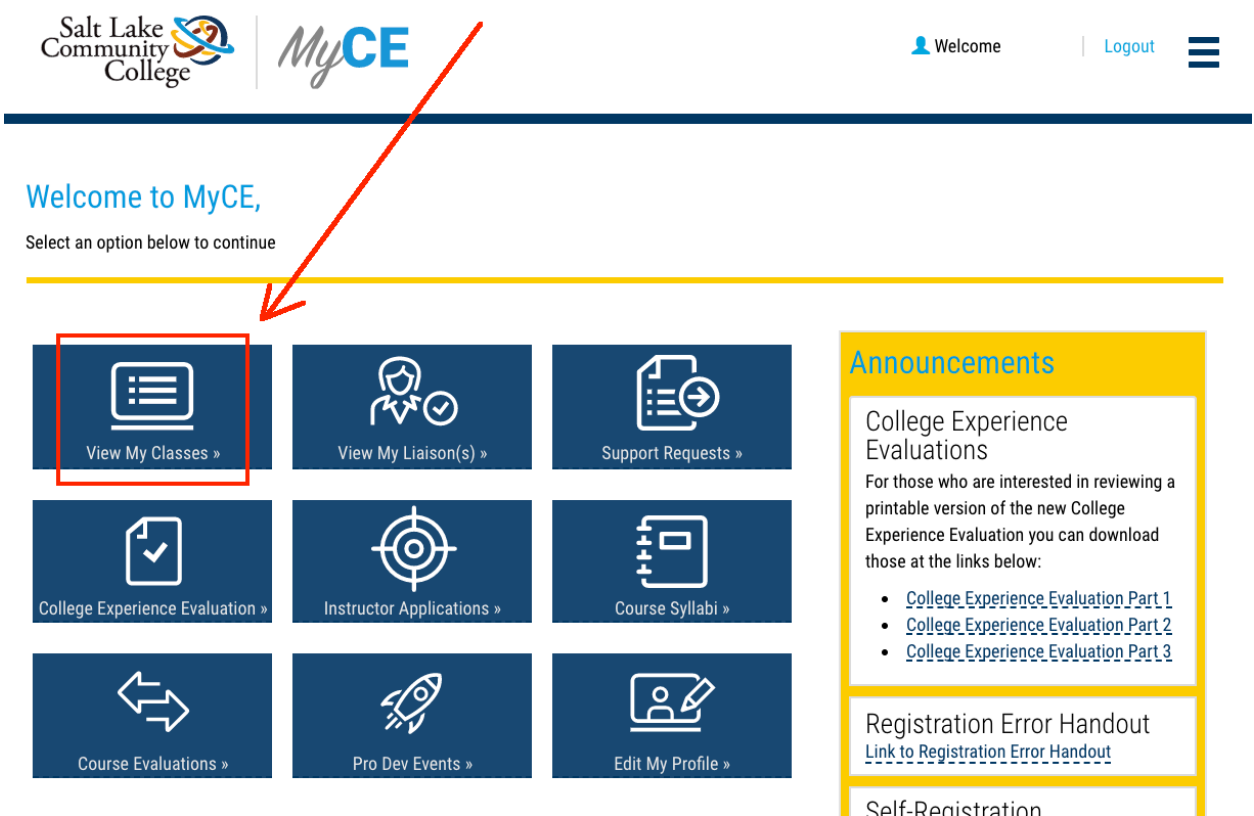

Self-Registration

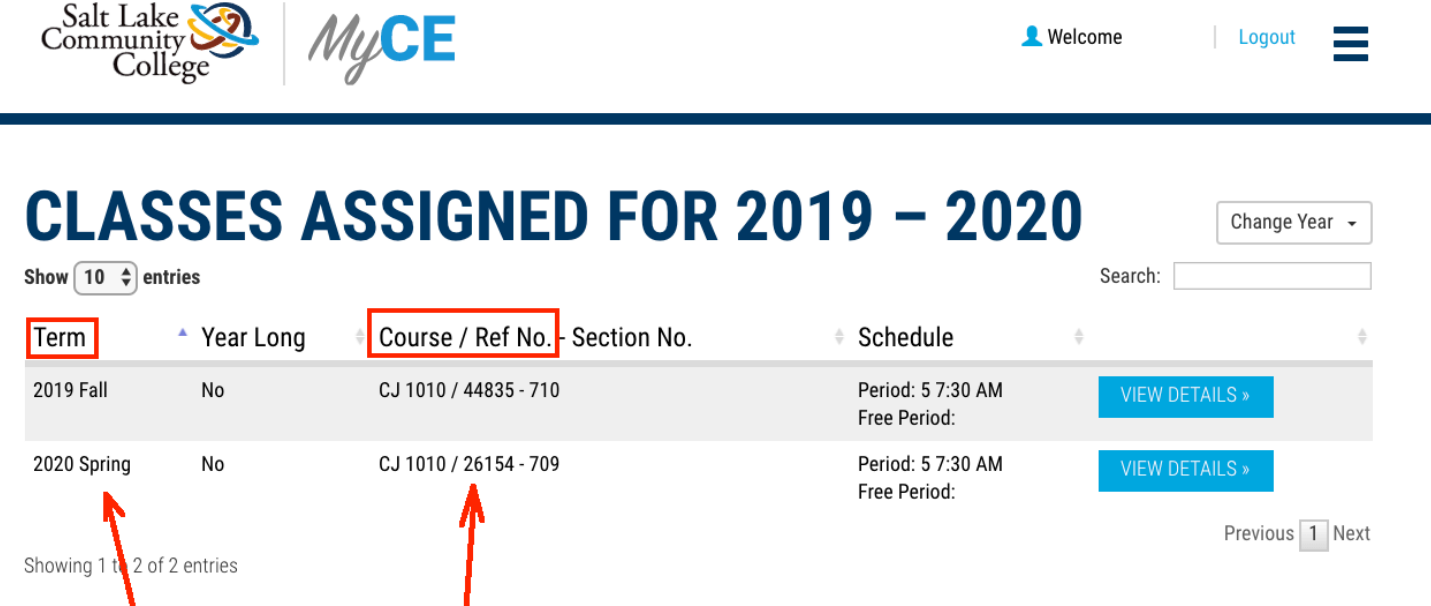

In this field, you can verify information about the sections you're scheduled to teach including the term and Course Reference Number (CRN):

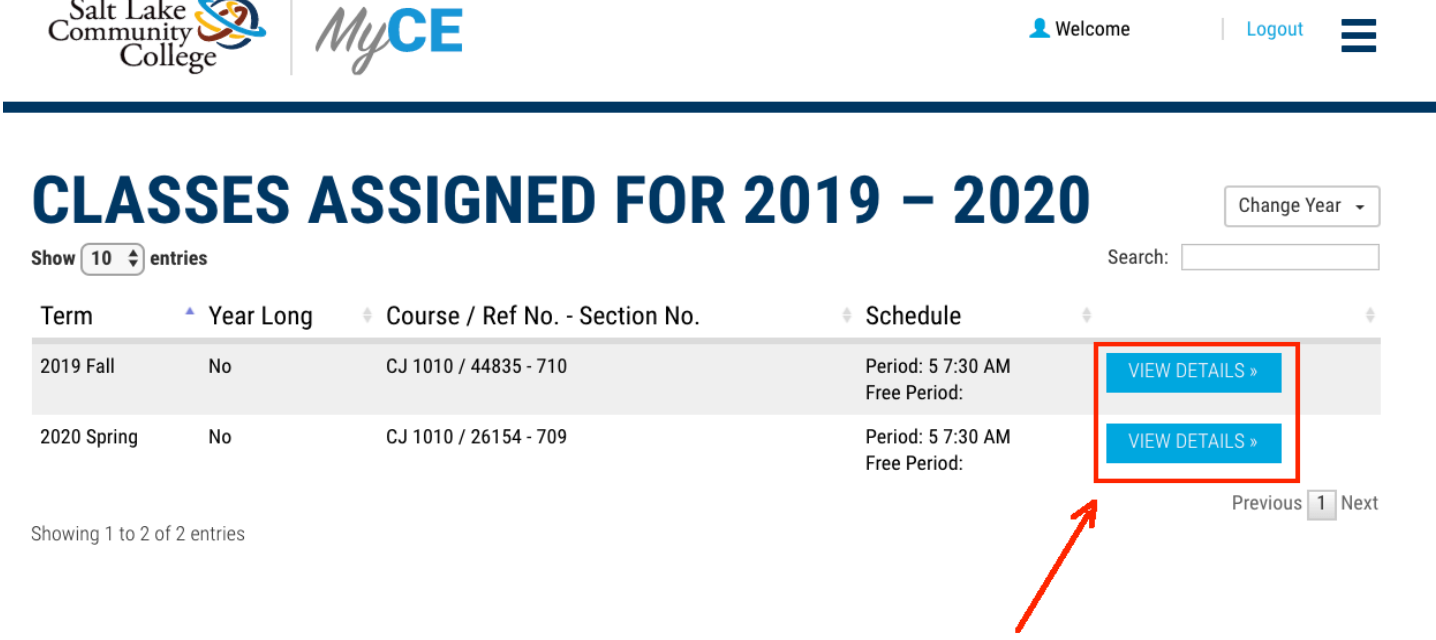

# To access enrollment information, click on the "View Details" tab.

## To access information about previous years' classes, click on the "Change Year" tab:

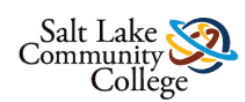

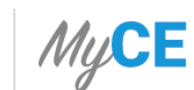

Welcome

=

Change Year +

2020 - 2021

Logout

### **CLASSES ASSIGNED FOR 2019 - 2020**

Show  $\boxed{10 \div}$  entries Search: 2012 - 2013 2013 - 2014 Term \* Year Long Course / Ref No. - Section No. Schedule ÷ 2014 - 2015  $2015 - 2016$ 2019 Fall No CJ 1010 / 44835 - 710 Period: 5 7:30 AM Free Period: 2016 - 2017  $2017 - 2018$ 2020 Spring No CJ 1010 / 26154 - 709 Period: 5 7:30 AM **VIEW D** Free Period: 2018 - 2019 2019 - 2020

Showing 1 to 2 of 2 entries

### On this page you can access a list of the students who formally enrolled in the course, their "S" number, and their SLCC email address:

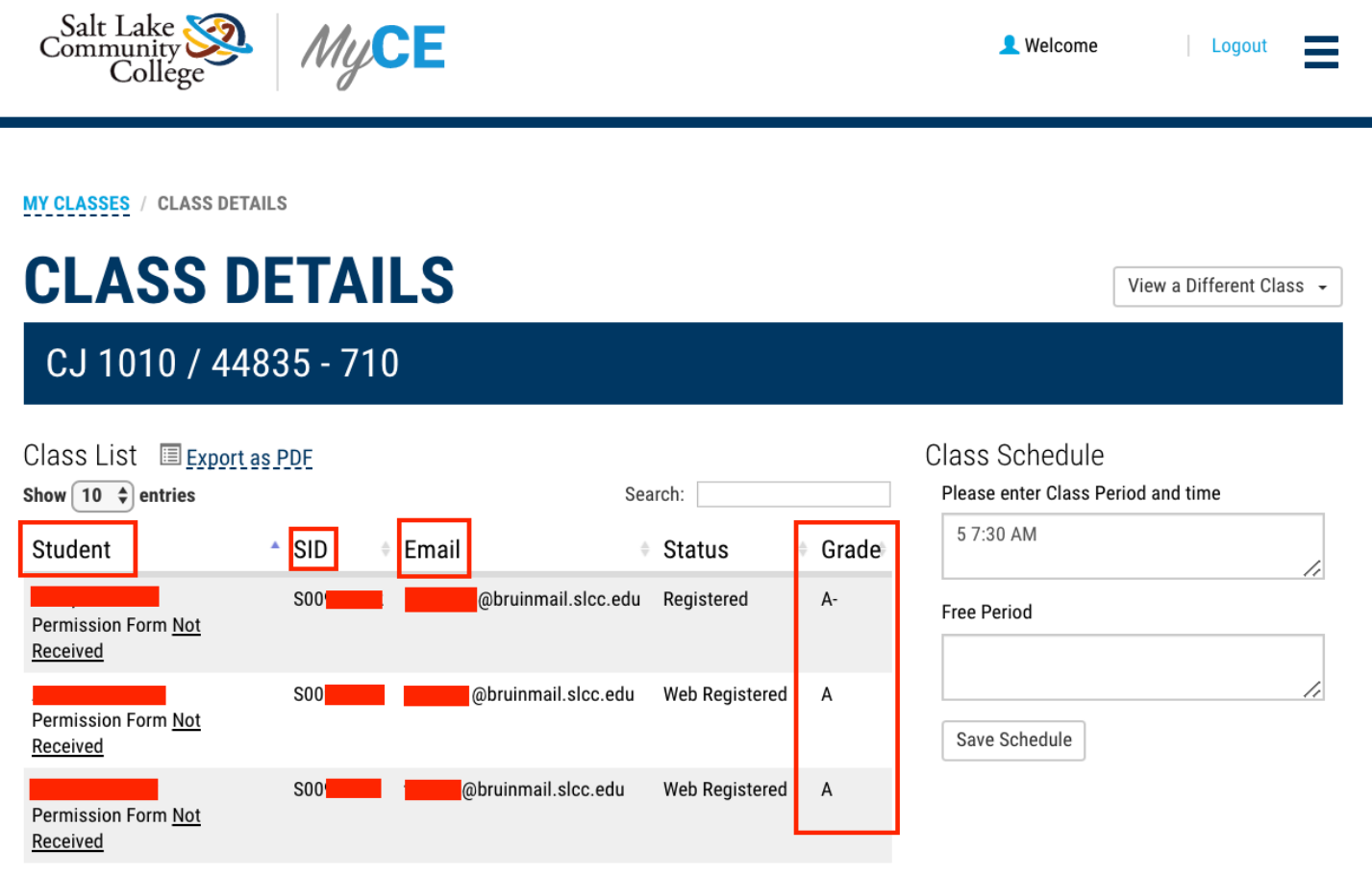

### You can also access a list of your students' final grades after you've posted them.